## **EJMPay overview**

#### **Remove the tears and drama out of Payroll and HR management!**

This module assists HR with the management of employees, payment of wages and salaries and easy compliance with taxation and other statutory obligations.

#### **Tax Compliant**

EJMPay is tax compliant for all Southern African countries. It calculates tax correctly and produces relevant tax reports. Regular updates ensure that you have the latest you are up to date with tax requirements. Our friendly support staff helps putting the easy back into E@sy file

#### **Setting up a new payroll**

A new payroll is speedily created by selecting an appropriate template according to the industry. All the standard functions such as UIF, WCA, other statutory and trade related functions are created. Thereafter, enter or amend company-specific information:

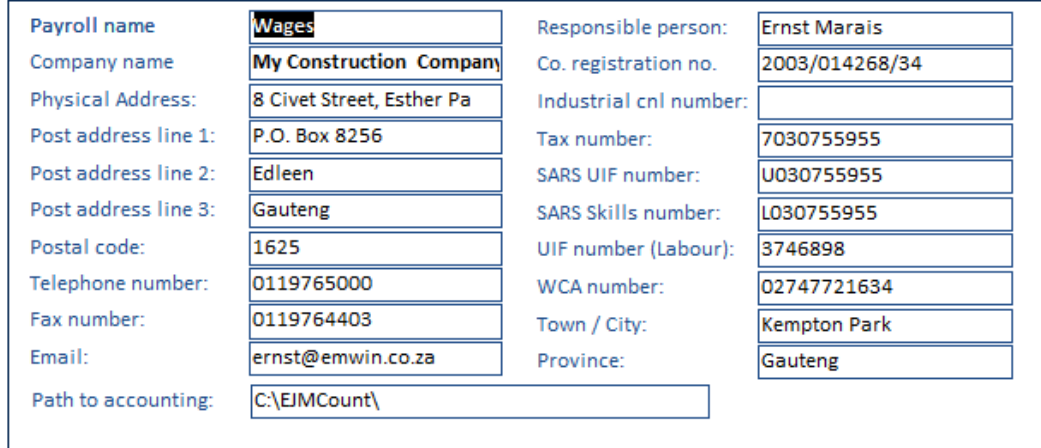

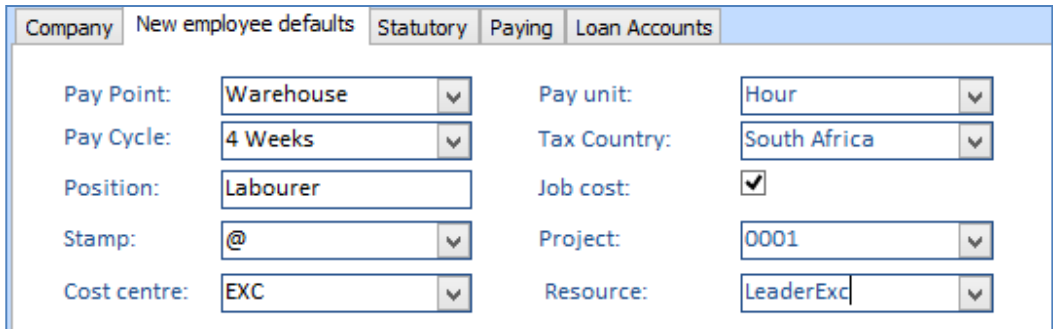

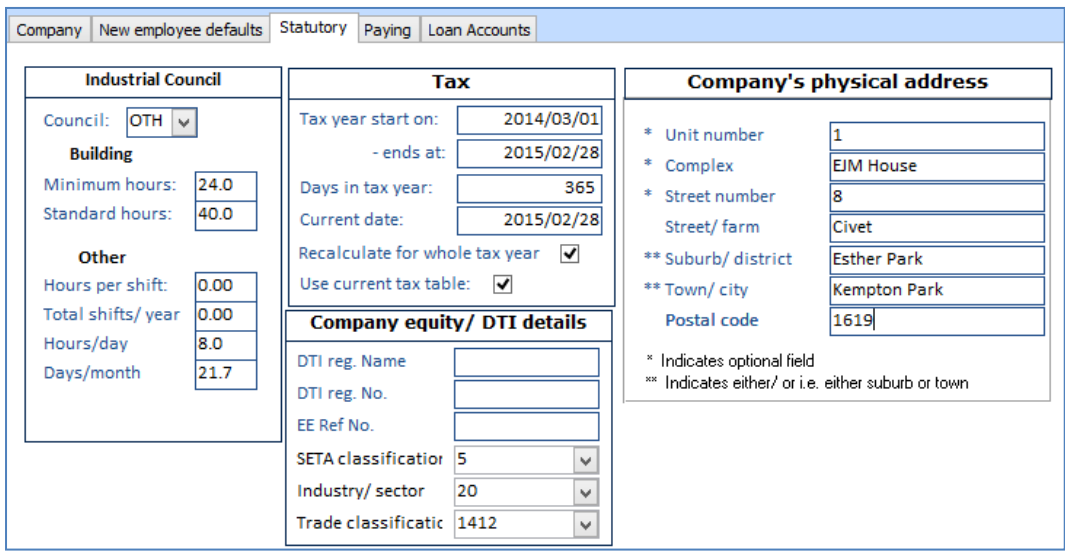

## **Setting up functions**

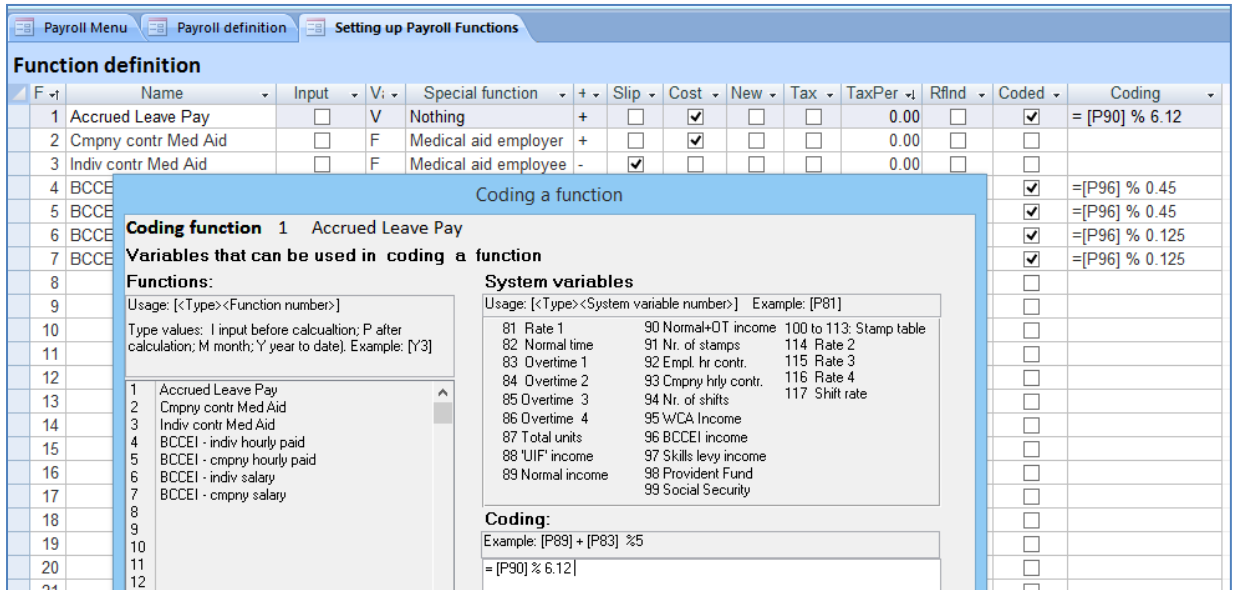

Once the payroll has been created from a template, additional functions can be set up or modified. Simple or complex functions that entails coding can be set up.

You will normally be assisted during the training and implementation phase for setting up functions.

#### **Registering and editing an employee's data**

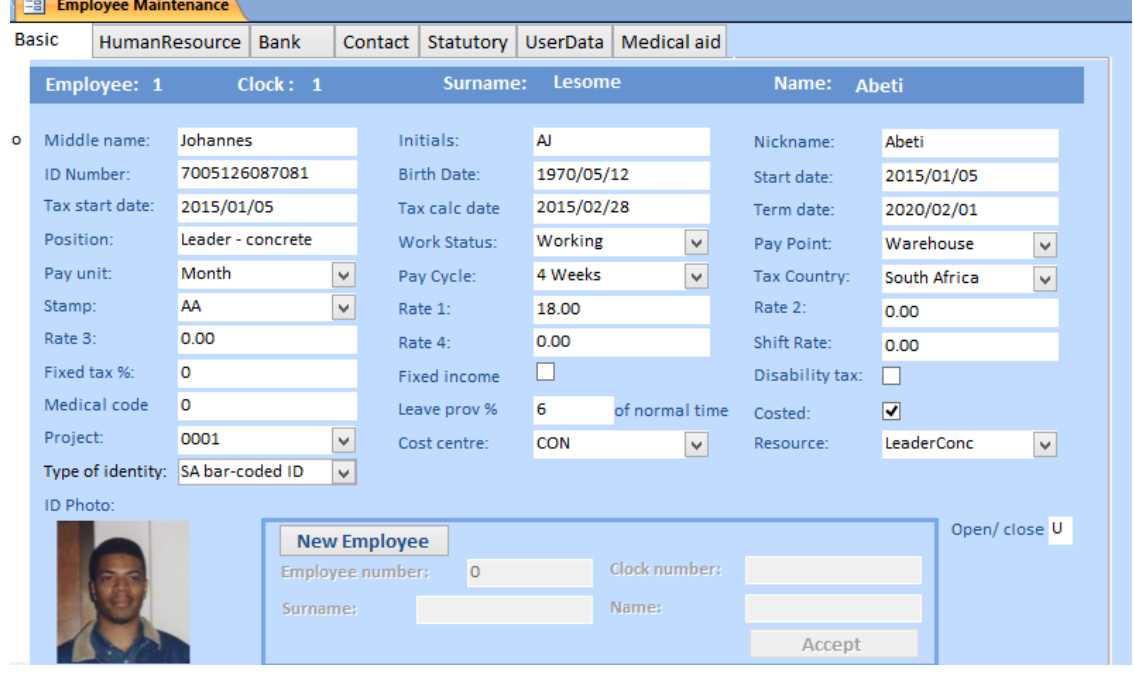

HumanResource Bank **Basic** Contact | Statutory | UserData | Medical aid Employee: 1  $Clock: 1$ Surname: Lesome Name: Abeti Payment Method: Transfer Account name Lesome  $\checkmark$  $\circ$ Bank: ABSA  $\overline{\mathbf{v}}$ Branch 123786  $\checkmark$ Branch Name: Kempton Park Account Number: 9090659874 Account Type: Savings account  $\checkmark$ **Bank Name:** ABSA Ownership  $\overline{1}$  $\overline{\mathsf{v}}$ Cheque No.: Nominated Account: 1

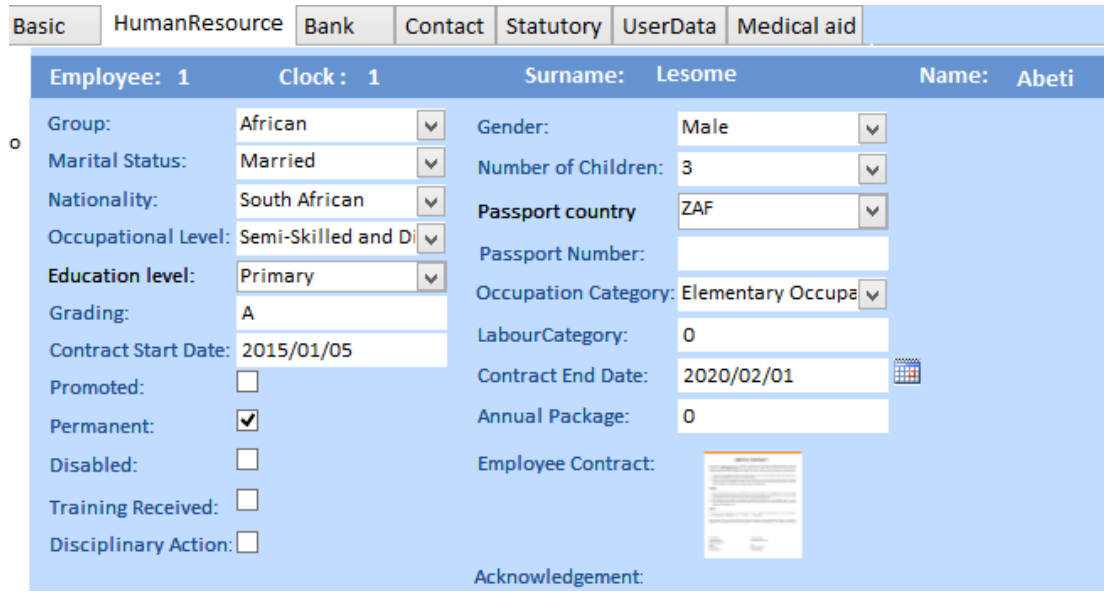

**Basic** HumanResource Bank Contact Statutory UserData Medical aid Employee: 1  $Clock: 1$ Surname: Lesome Name: Abeti Contact No: 08405470423 Employee Cell No: 08405470423 **For SARS: physical address** b Employee Email: abeti@gmail.co.za Maiden Name: \* Unit number Kin Name: Eve Kin Relationship: Wife  $\checkmark$  $*$  Complex Kin Contact No: 082 785 4136 \* Street number 56 Street/farm Muisvoel ave Post Address 1: PO Box 3498 Res. Address 1: 56 Muisvoel ave \*\* Suburb/ district Birchleigh Post Address 2: Edleen Res. Address 2: Birchleigh \*\* Town/city Kempton Park Post Address 3: Res. Address 3:  $\boxed{1619}$ Postal code Post Postal Code: 1625 Res. Postal Code: 1619 \* Indicates optional field \*\* Indicates either/ or i.e. either suburb or town  $\overline{A}$ Region:

#### **Pay points**

Allocate employees to pay points.

This can be used as a sorting criteria in various reports such as payslips.

Note: costing is not done according to pay points. An employee such a s driver can be allocated to one site (Head Office)but his costs can be allocated to various other sites according to his time sheet.

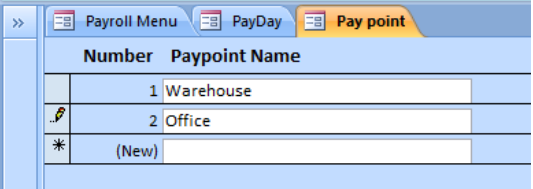

#### **Cost allocations per project, cost centre and resource.**

The Payroll allocates cost to projects, cost centres and resources. Thus you will always know what the labour related cost is for a project. Alternatively you can choose that labour isn't allocated to projects, resources or cost centres and be thus handled as overhead

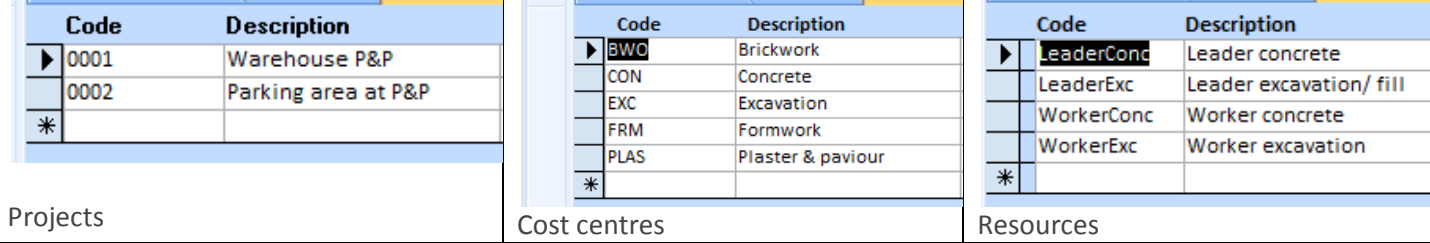

#### **Enter Units**

The easy to use screen allows you to enter units for employees and functions. Press the calculate button and view the payslip immediately.

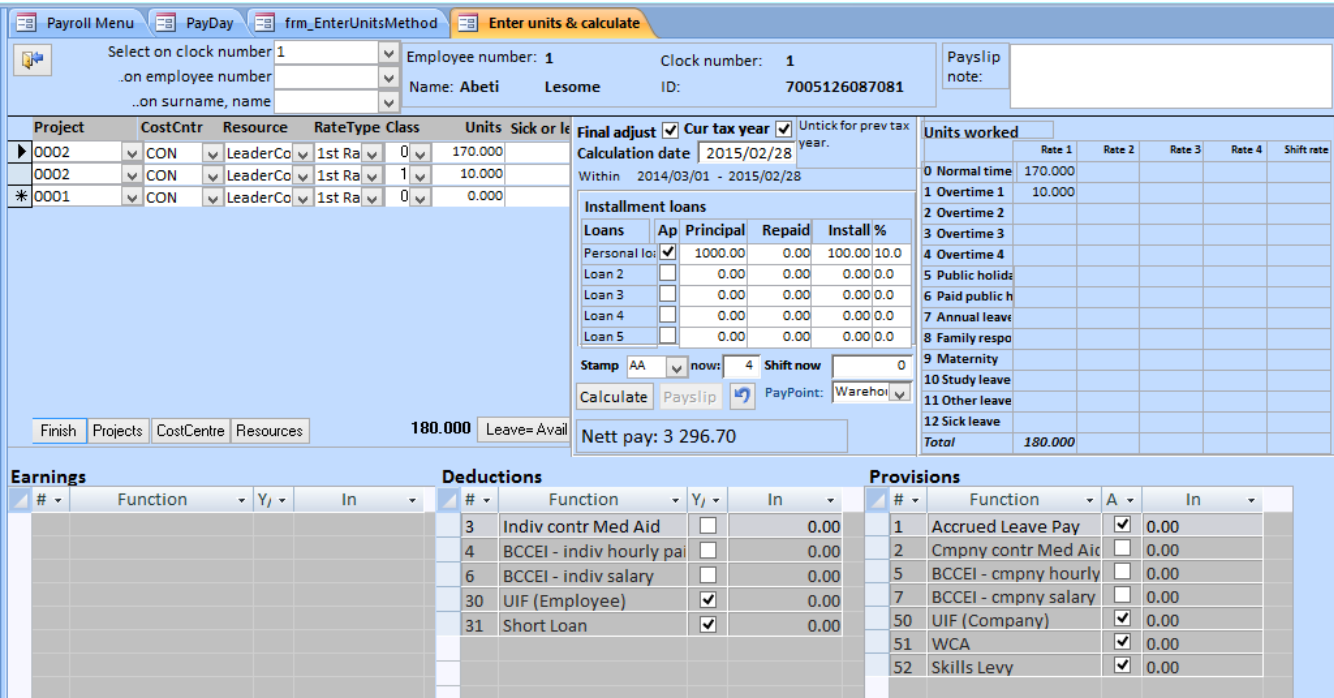

#### **Leave calculation**

EJM manages the leave taken by employees. The default allocation is the minimum required by the Basic conditions of Employment Act but it can changed to reflect what has been negotiated or according to Company policy.

**Units can also be imported from for example, clock cards:**

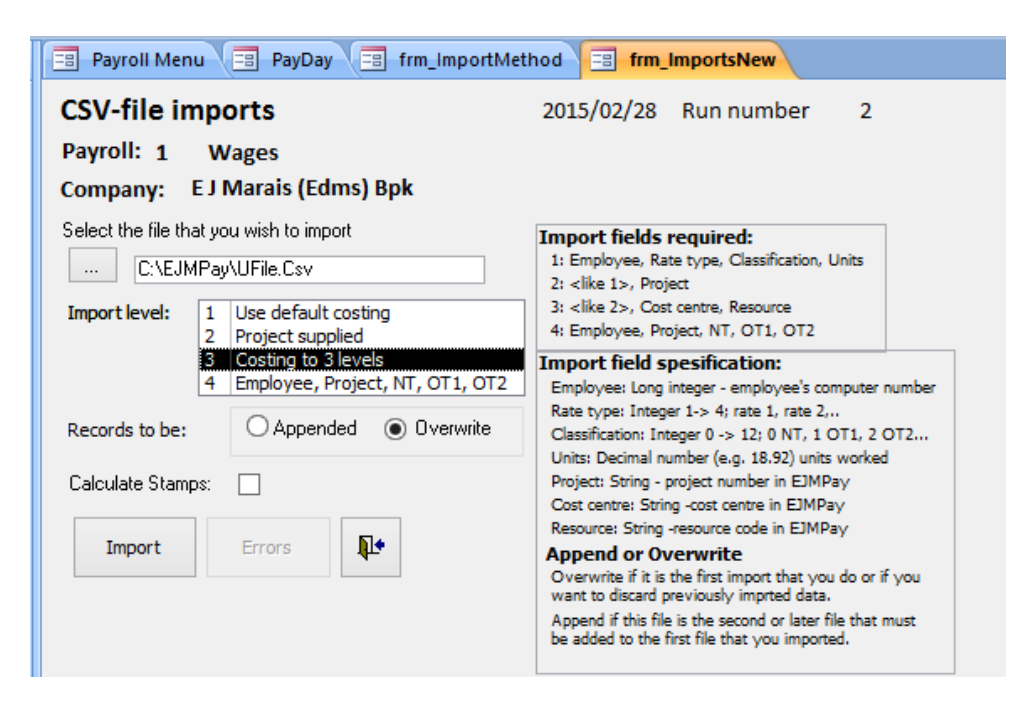

#### **Payment options**

EJMPay creates an export file, which you can import into your internet banking. In EJMPay you also have the option of paying employees by cheque. The program has the functionality of printing cheques. Employees can also be paid by cash, with a coinage option. By using coinage you can determine the lowest coin you want to count out.

## **Payslips**

There are various payslip options to choose from.

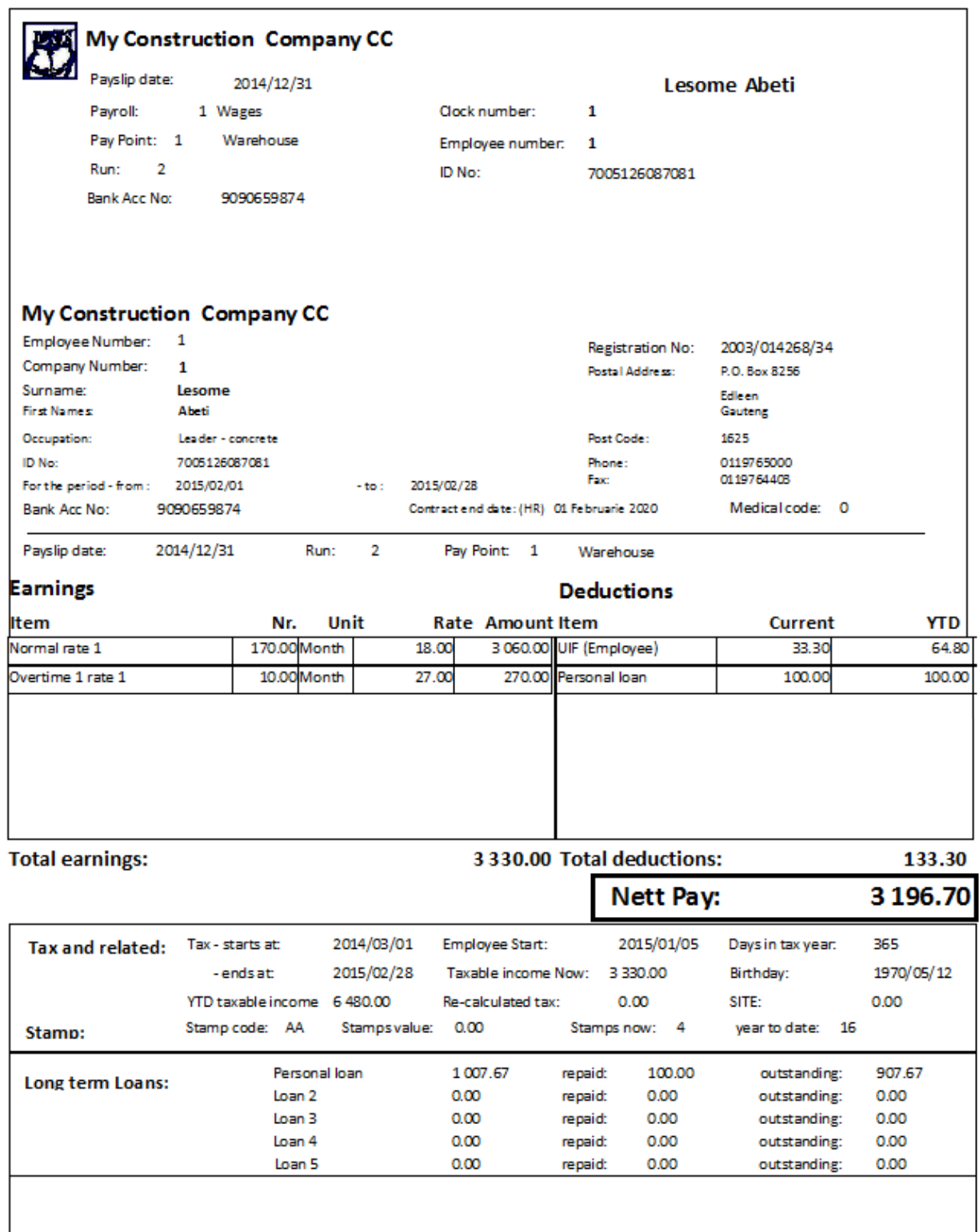

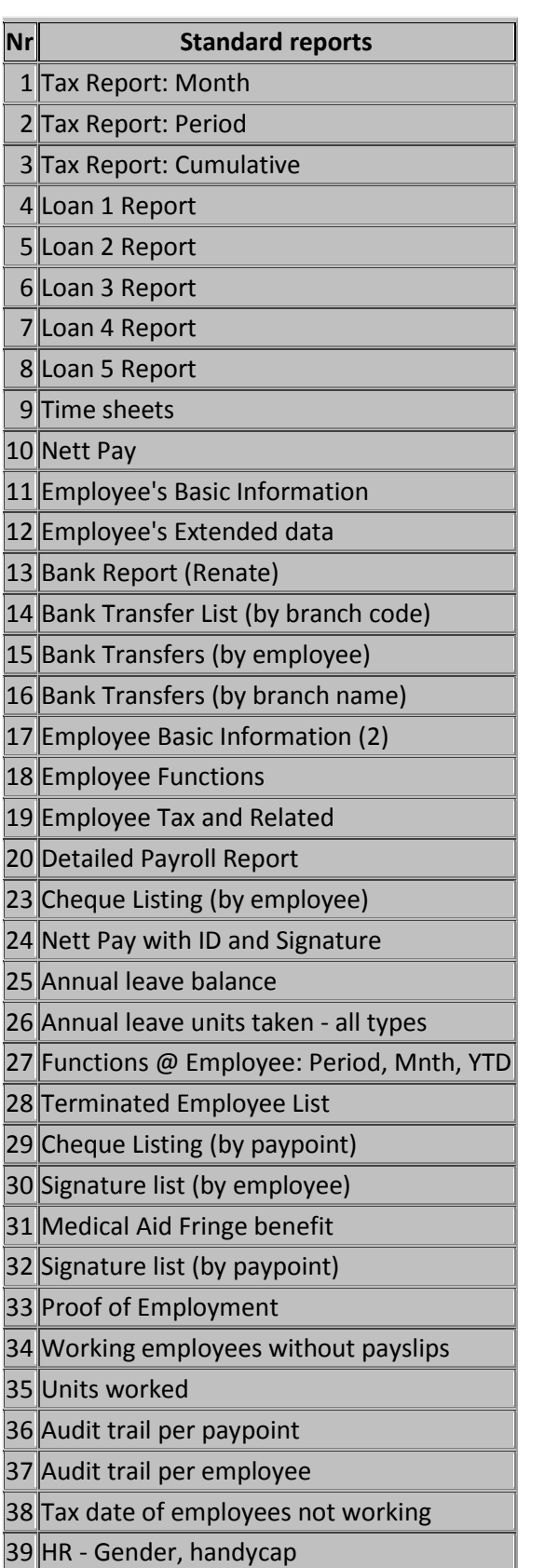

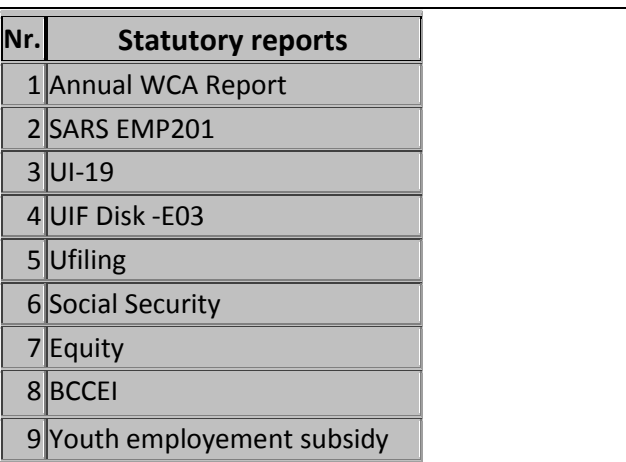

- **BEE reporting** EJMPay generates reports applicable for BEE reporting
- **Accident and incident reporting** Register to record the accident with facilities for attaching photographs, police and other reports. The comprehensive accident reporting system will assist you to analyse accidents, assisting you to prevent similar mishaps in future.
- **Training Planning** Keeping track of courses employees need to attend, and who should attend them

.

## **Report writer**

You can also create your own report by picking data from the various tables. These reports can also be exported to Excel or PDF

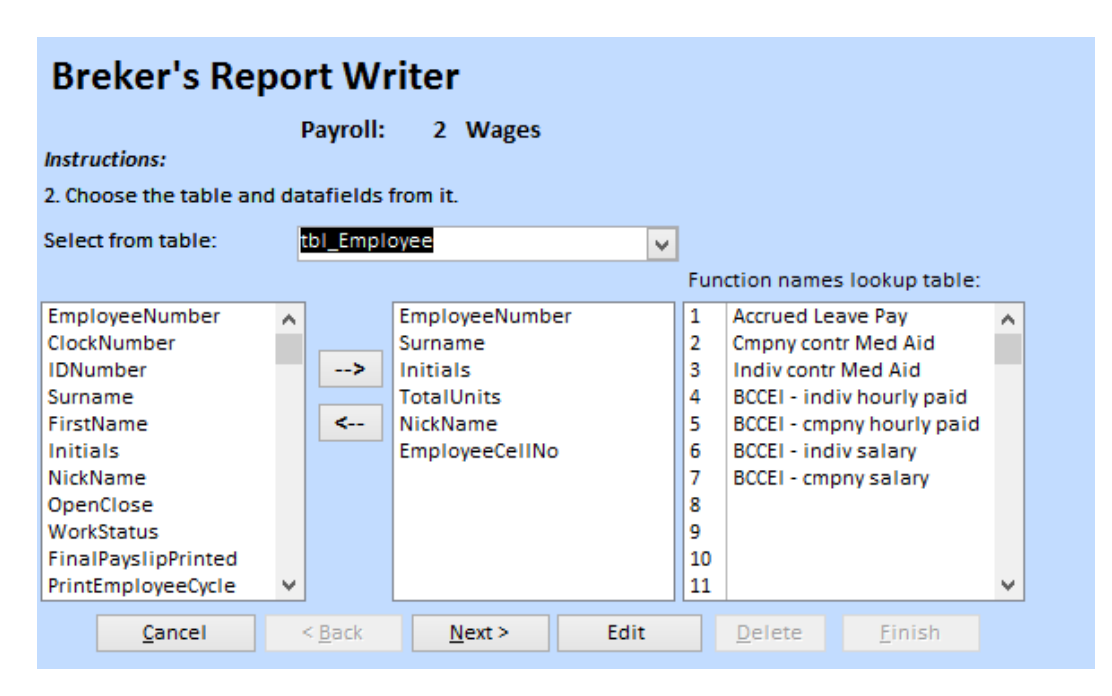

## **Cost reports**

#### This is one of various cost reports:

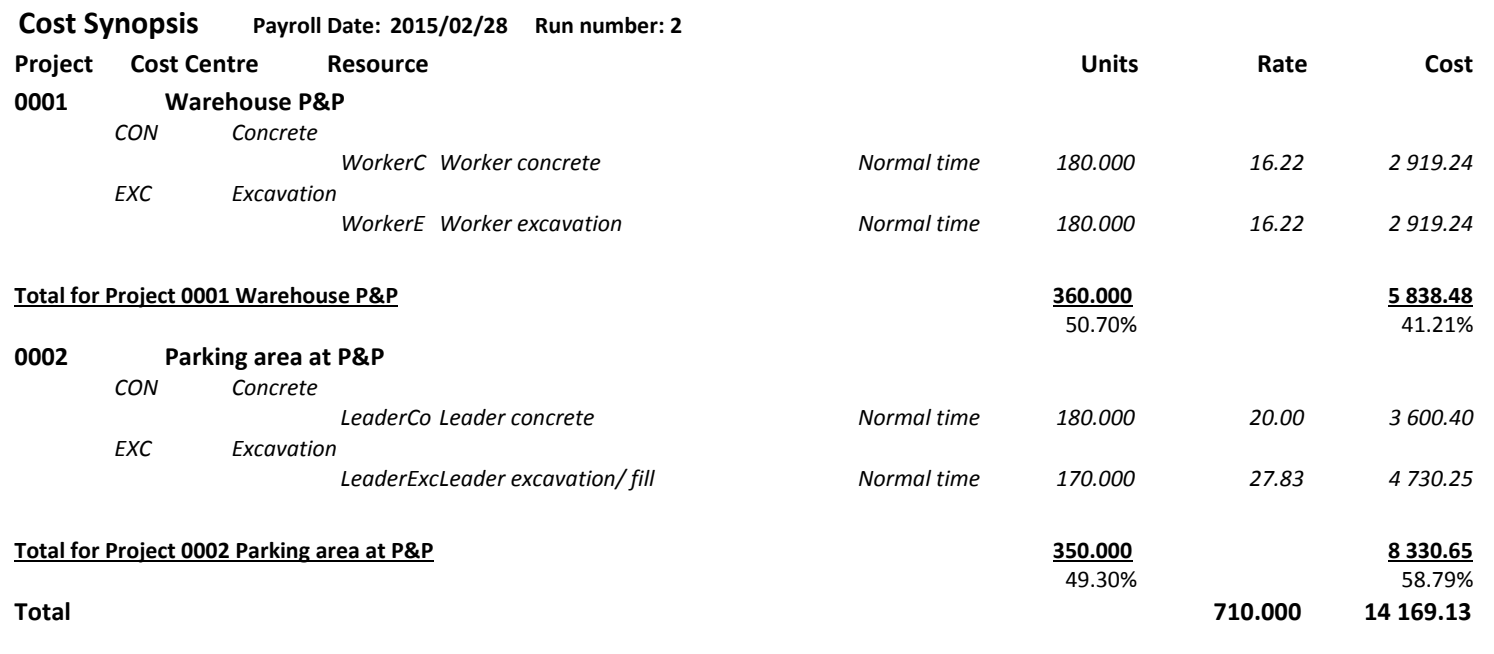

From the EJMPay costing system, an export journal is generated for importation into EJM Costing and Accounting.

# **Tax certificates**

The system will create statutory tax reports and/ or files for:

- South Africa
- Namibia
- Botswana

## **EasyFile**

p f  $\overline{1}$ 

#### Verify employees: Verify employee's tax return data for SARS 1 Clock no: Employee: 1 Surname, name: Lesome **Identifying the employee Banking** Account type: Savings account Nature of Person  $\vert\mathbf{A}\vert$  $\overline{\mathbf{v}}$ Surname/Tradename Lesome Bank: ABSA **Tax First Names** Abeti Lesome **Branch** 123786 Initials  $\overline{A}$ Account number 9090659874 SA bar-coded ID V Type of identity Account name Lesome 7005126087081 **ID Number** Acc ownership Own  $\sqrt{\frac{ZAF}{\sqrt{2}}$ Passport country **Physical address** Passport Number Unit number 1970/05/12 **Birth Date** Complex 7920704246 **Tax Number** Street number 56 **Directive Number** Street or farm name Muisvoel ave  $\mathbf{c}$  $\mathbf{r}$  $\overline{c}$  $\overline{E}$

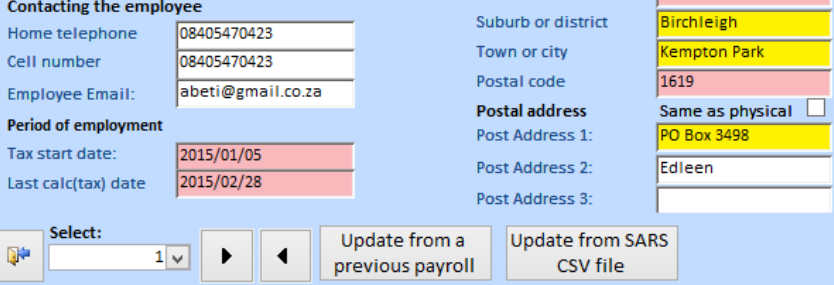

Abeti

 $\overline{\mathbf{v}}$ 

 $\overline{\mathbf{v}}$ 

 $\overline{\mathbf{v}}$ 

 $\overline{\mathbf{v}}$ 

## Create the EasyFile CSV file:

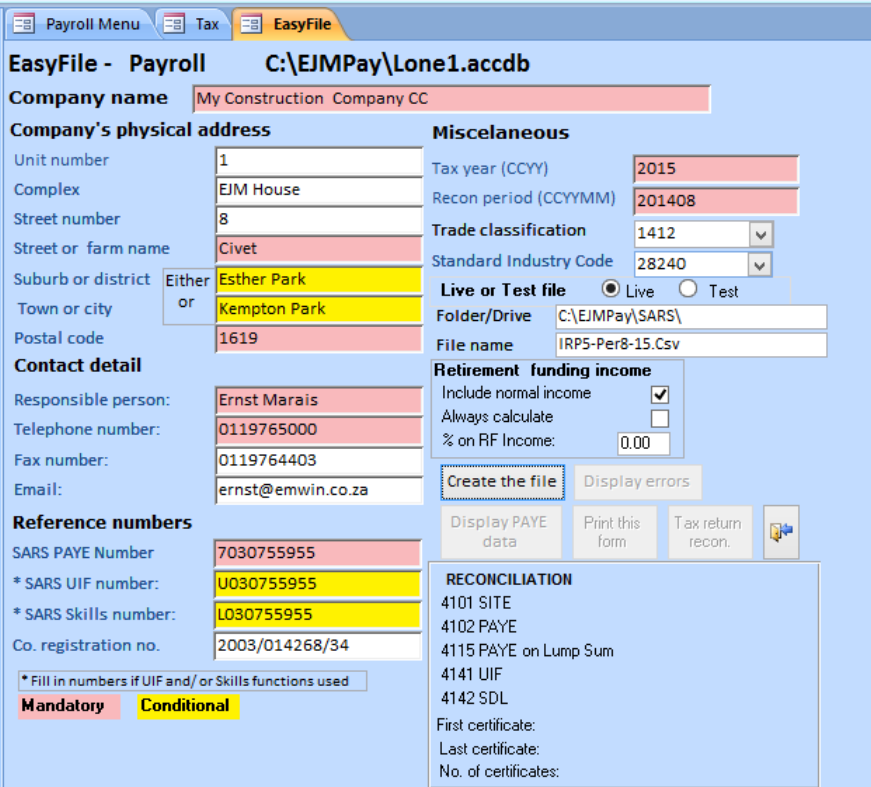